## **PERSONALIZING THE DISCLAIMER**

Your **DISCLAIMER** can be personalized in any way that you like using the FIVE lines available. There is a maximum of 24 characters available per line. This process can be cumbersome but "do-able". Whenever possible, you can have *REALPRO* program your DISCLAIMER for you. There is no additional charge for this service provided you are using the most current version of the program.

For example:

\*\*\* COURTESY OF \*\*\* YOUR NAME HERE COMPANY NAME BUS (555) 555-1212 RES (555) 555-9191

To program your message area of the **DISCLAIMER**, follow the example below. This example will take you through the process of entering \*\*\* COURTESY OF \*\*\*. Once you understand the process, you will then be able to enter whatever information you wish to use. This is not a fun process, but it can be done. However, be aware that you can always have it personalized by *REALPRO* Innovations, Inc. at no charge provided you have the current version of the program.

This process takes some time and concentration so choose a quiet time to begin. Don't try to second guess this process. It is not difficult, just different. Follow the example below and you will get the idea. Take your time, if you make a mistake, press the red **[C-CE]** key before you press the **[ENTER]** key. If you do enter a mistake, you will have to do that line over again.

You also need to know that this information will be erased when you press the **ALL RESET** or take the card out of the back of your computer. Do not do either of these things unless absolutely necessary. If you have any questions, call *REALPRO* for assistance. *REALPRO* is happy to customize your DISCLAIMER for you so loosing this information will not happen to you.

Now, let's begin to enter the information:

#### Turn **BOTH** the computer and printer power **ON**.

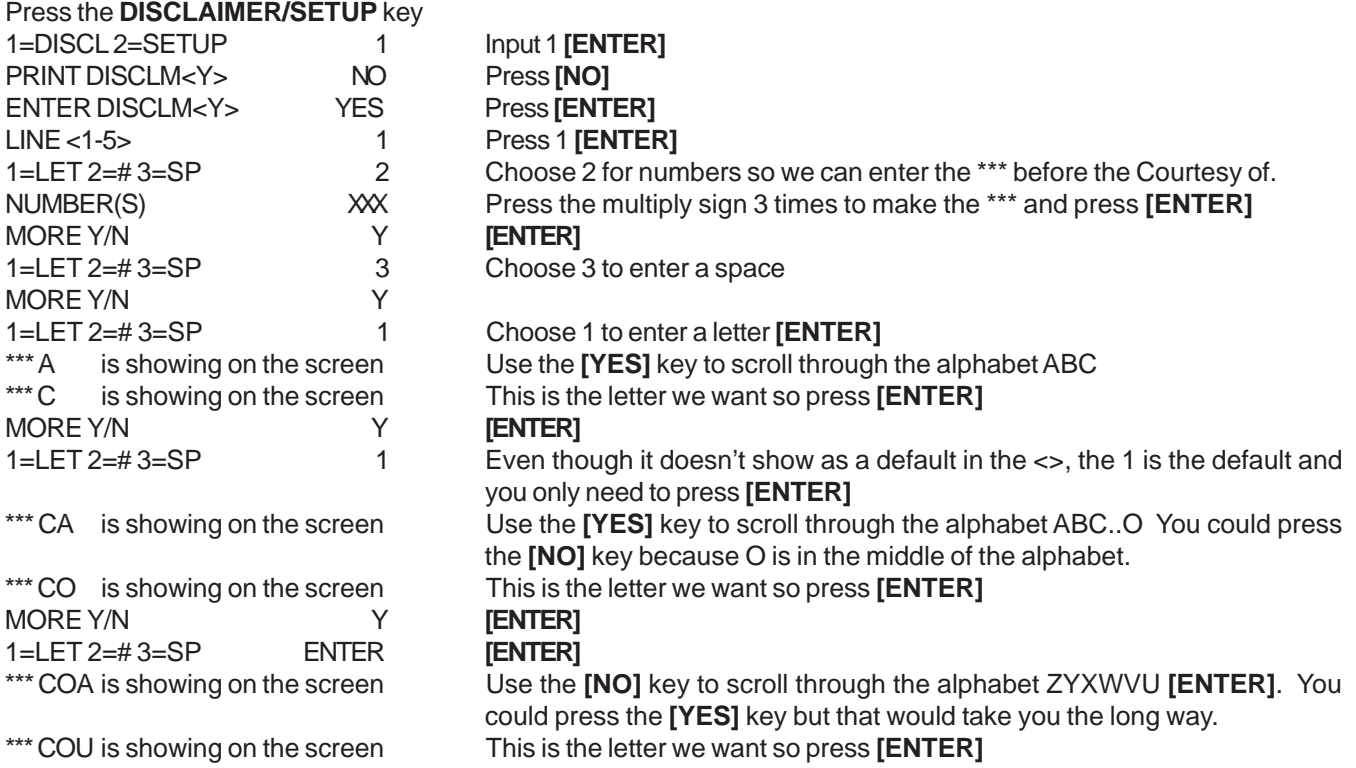

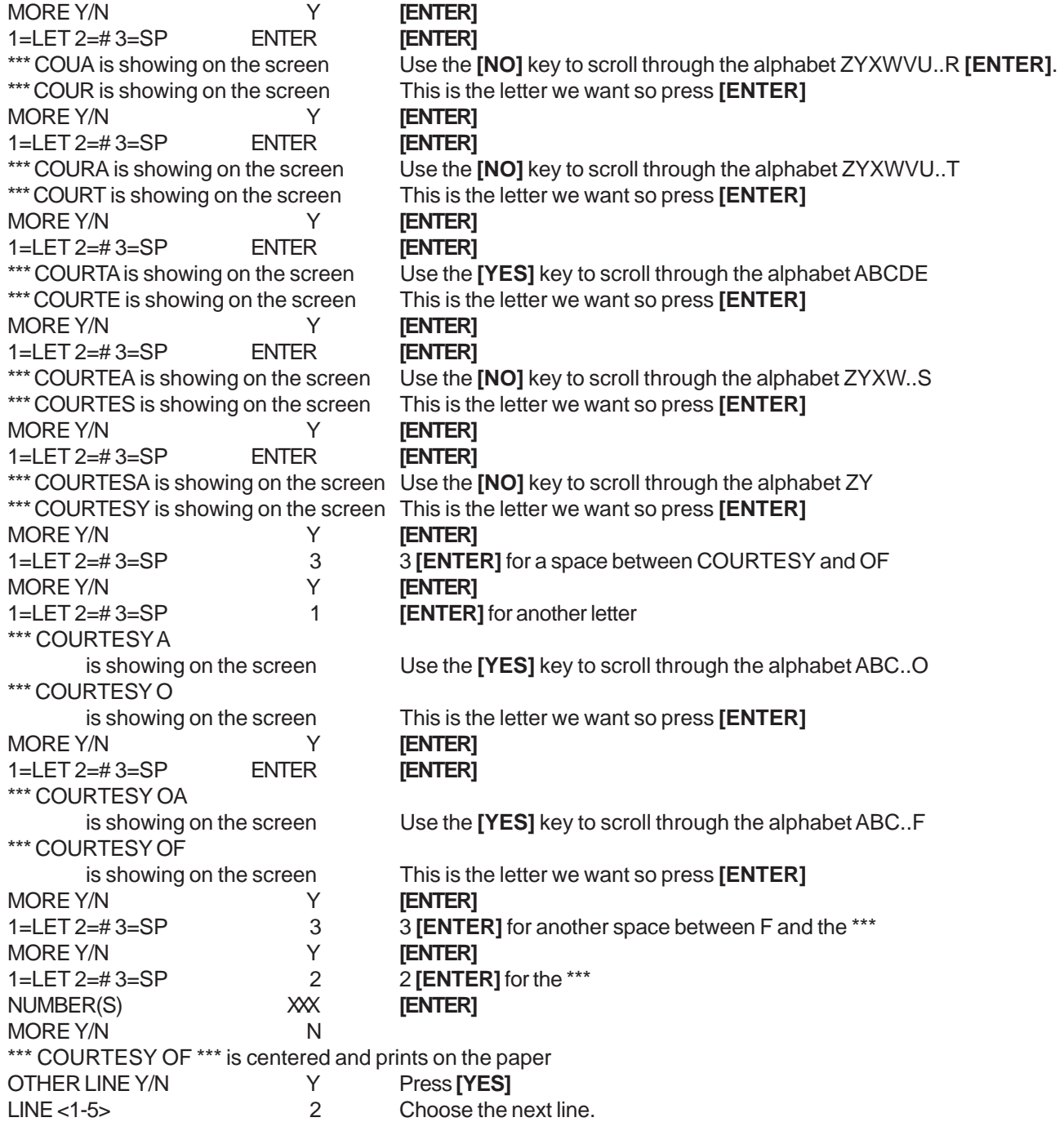

MAKES SENSE???

If this proves to be too difficult for you, please call *REALPRO* and we will be more than happy to CUSTOMIZE yours for you. It is really no problem for us to do.

Now go on to do your other lines. The line with the telephone number is the easiest. The number can be typed all at one time using the minus [-] key between the numbers where appropriate. For example 800-555-5555

## **TO PRINT YOUR DISCLAIMER**

The **DISCLAIMER** is a separate program which can be printed whenever you choose. You will not be prompted to print this program.

Turn **BOTH** the computer and printer power **ON**. Press the **DISCLAIMER/SETUP** key 1=DISCL 2=SETUP 1 Input 1 **[ENTER]** PRINT DISCLM<Y> YES

**IMPORTANT:** The above information is now stored in your *REALPRO PLUS* memory and need not be reentered unless it requires adjusting or you **RESET** your computer's memory.

## **TO CHANGE ONE OR MORE LINES OF THE DISCLAIMER**

You may choose to use a portion of your message area for your client's name, property address, date, etc. which may change for each transaction. Use the following instructions to make the necessary changes.

Turn **BOTH** the computer and printer power **ON**.

Press the **DISCLAIMER/SETUP** key

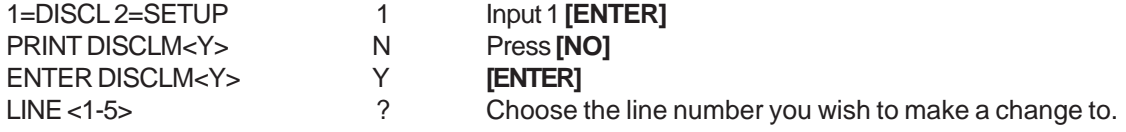

## **CUSTOMIZING THE SETUP**

The **SETUP** program contains the Title, Escrow and Closing Fees and the ability to speed up or slow down the prompts as they come up on your display screen. You may also choose whether or not you wish to:

- 1. Print 0 (zero) values
- 2. Print the Signature Lines
- 3. Print the Date
- 4. Round the Loan Amount down to the nearest \$50
- 5. Days Locked can indicate to the client whether you have offered to lock the interest rate

The best way to understand **SETUP** is to take you through the first part. The following information is for example purposes only. Your numbers may be completely different. (These numbers are for the Southern California area.) Before you begin to look at or change the **SETUP**, you should print the **SETUP**. This will SHOW you what information is preprogrammed for your area.

#### **PRINT SETUP**

Turn **BOTH** the computer and printer power **ON**.

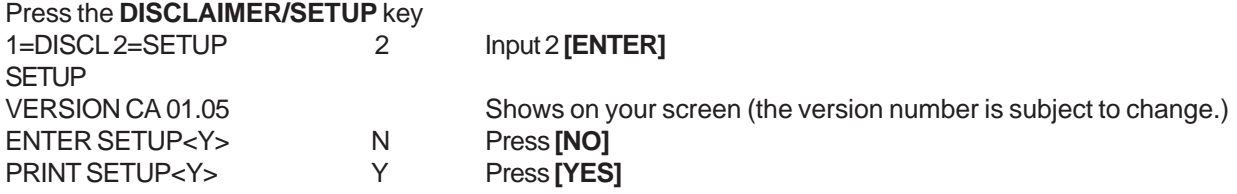

The printing begins...

# **CHANGE INFORMATION IN SETUP**

Turn **BOTH** the computer and printer power **ON**.

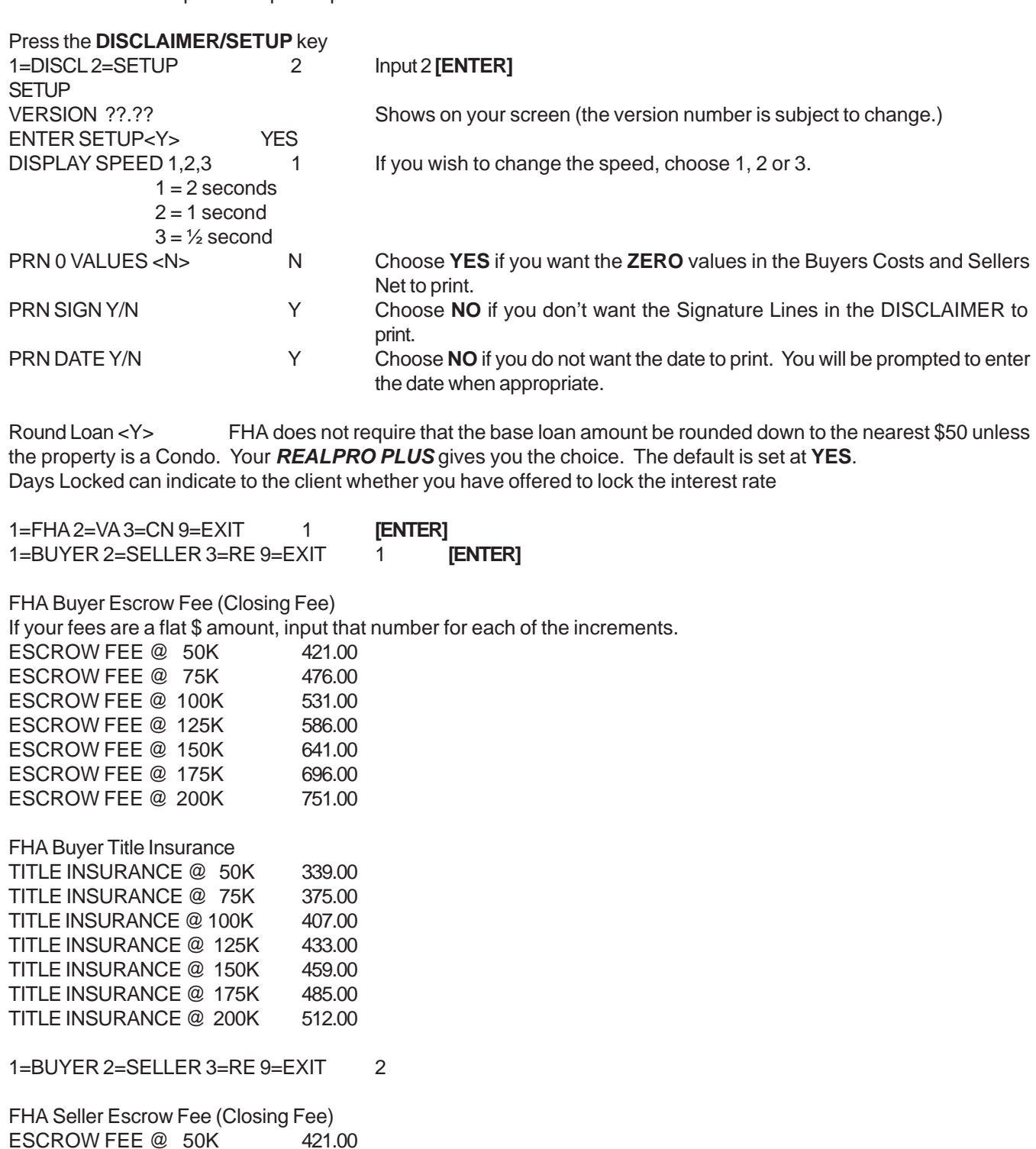

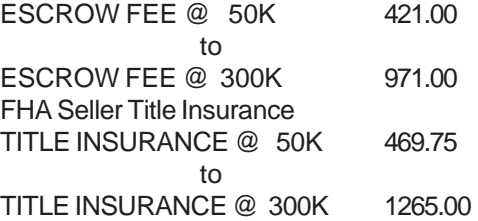

1=BUYER 2=SELLER 3=RE 9=EXIT 3

FHA Refi Escrow Fee (Closing Fee) ESCROW FEE @ 50K 378.00 to ESCROW FEE @ 300K 840.00 FHA Refi Title Insurance TITLE INSURANCE @ 50K 400.00 to TITLE INSURANCE @ 300K 1032.00

And so on

If your Escrow, Title or Closing Fees do not match what is preprogrammed in your *REALPRO PLUS*, enter your own numbers off your chart as you see them come up on the screen. If your company charges a flat rate and is not dependent on the sales price or loan amount, enter that figure for all of the increments.

If you would like *REALPRO* to customize your fees, please contact us. This is no problem to do.

You can keep a copy of your changes by printing out the **SETUP**. When the setup prints, you will see the FHA Max loan amounts that are currently programmed into your *REALPRO Plus.*

If your fee is a base amount plus a dollars per thousand, calculate what that amount would be at each increment and enter it. (e.g. Escrow fee is \$185 base and \$1.85 per thousand. At \$50,000 that would be 1.85 \* 50=92.50+185=\$277.50)